# Pinterest Marketing

DUMMIES

#### Learn to:

- Seek an invitation and set up your account
- Name and organize your boards, pin, comment, and like
- Run contests, launch or test products, and humanize your brand
- Showcase your personality through pins and build a community

## **Kelby Carr**

Founder and CEO of Type-A Parent and author of Pinterest For Dummies

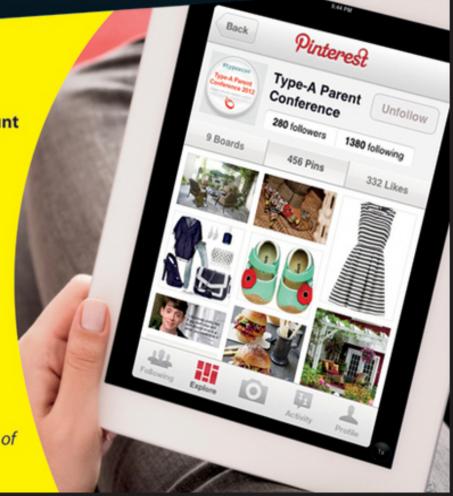

# Pinterest™ Marketing for Dummies®

#### **Visit**

www.dummies.com/cheatsheet/pinterestmark eting to view this books' cheat sheet.

#### **Table of Contents**

#### Introduction

About This Book
How This Book Is Organized
Foolish Assumptions
Icons Used in This Book
Where to Go from Here

# <u>Chapter 1: Understanding Why You Need a Pinterest Presence</u>

Knowing the Business Benefits of Pinterest
Understanding Pinterest Demographics
Setting Goals and a Mission for Your Pinterest
Profile
Determining How to Best Represent Your Brand
on Pinterest
Understanding Copyright and Legal Issues

#### Chapter 2: Setting Up a Pinterest Account

<u>Deciding Whether to Use a Business or Personal</u> <u>Identity</u>

Deciding Who Should Run Your Pinterest Account
Getting an Invitation to Join Pinterest
Maintaining Control of Your Pinterest Account
Setting Up Your New Account

Setting up your profile

Adding a profile picture

Adding a bio

Setting your e-mail preferences

<u>Understanding the Social Etiquette for Businesses</u> <u>on Pinterest</u> <u>Understanding the Pinterest Lingo</u>

#### <u>Chapter 3: Following People on Pinterest</u>

<u>Using Pinterest Site and Search to Find People to</u> Follow

Using Pinterest search to find people to follow
Using Pinterest categories and Popular pins to
find people to follow
Using Pinterest Everything stream to find
people to follow
Using Pinterest Friend and Follower lists to
find people
Following your followers back

Finding Facebook Friends to Follow
Finding E-mail Contacts to Follow
More Tips on Finding People to Follow

#### **Chapter 4: Creating Boards and Pins**

#### **Creating Boards**

Naming your board
Choosing a category
Creating a new board
Creating collaborative group boards

Rearranging Your Boards
Editing Your Board Cover Photo
Editing Your Boards
Deleting a Board
Leaving a Collaborative Board

#### **Chapter 5: Pinning and Repinning**

Adding a Pin with a Website URL
Installing the Pinterest Pin It Button
Using the Pin It Button to Add a Pin
Uploading an Image as a Pin
Repinning

<u>Finding pins to repin</u>
<u>Sharing a pin or repin on Facebook and Twitter</u>

<u>Using Hashtags, Mentions, and Price Tags</u>

<u>Using hashtags</u>
<u>Tagging member names in pins</u>
<u>Including a price tag in a pin</u>

#### **Chapter 6: Getting Active on Pinterest**

Finding Time for Pinterest
Setting a Pinterest Schedule
Finding Shareable Content to Pin
Commenting and Liking

# <u>Chapter 7: Getting Fans, Customers, and Clients to Follow You</u>

<u>Using Your Website, E-mail List, and Social Media</u> Channels to Attract Followers

<u>Promoting your Pinterest profile on your website or blog</u>

<u>Promoting your Pinterest profile in your e-mail</u> <u>marketing</u>

<u>Using social networks to attract Pinterest</u> <u>followers</u>

<u>Integrating Pinterest into Print and Broadcast</u> <u>Marketing Efforts</u>

Attracting Pinterest Followers at Your Store or Location

<u>Participating in Pinterest-Related Content and Link Lists on Other Sites</u>

#### **Chapter 8: Engaging on Pinterest**

<u>Understanding What Is Engaging on Pinterest</u> <u>Creating a Pin That Will Get Repinned</u> <u>Creating a Pin That Encourages Comments</u> Handling Trolls, Spammers, and Negative or Inappropriate Interaction Being a Good Pinterest Citizen

#### <u>Chapter 9: Creating Pin-Worthy Content</u>

<u>Finding Your Content That Has Been Shared on Pinterest</u>
<u>Making It Easy to Pin Your Images</u>

Adding the Pin It web button

Adding a WordPress Pin It plug-in

Installing the Pinterest "Pin It" Button plug-in

<u>Creating Pin-Friendly Images</u> <u>Handling Image Pinning Issues</u>

Watermarking your images
Reporting a copyright violation
Blocking pinning of your images

#### Chapter 10: Generating Buzz on Pinterest

Engaging with Your Brand Enthusiasts
Running Successful Pinterest Marketing
Campaigns
Deciding Whether to Use Pin It to Win It
Campaigns

#### **Chapter 11: Tracking Pinterest Metrics**

<u>Using Analytics and Statistics Programs to Track</u> <u>Traffic Referrals</u>

#### <u>Tracking Followers, Repins, and Likes</u> <u>Creating a Pinterest Measurement Report</u>

#### **Chapter 12: Ten Pins That Went Viral**

Chocolate Chip Cookie Recipe Pin
Harry Potter Light Switch Pin
Bed and Breakfast Bathroom Pin
Pretty Updo Pin
He's Quite Perfect Pin
Balsamic Watermelon Cubes Pin
How to Frost a Cupcake Pin
How to Make a Clementine Candle Pin
Water Candle Pin
Camibands Pin

**Cheat Sheet** 

# Pinterest<sup>™</sup> Marketing Dummies<sup>®</sup> by Kelby Carr

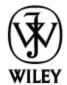

John Wiley & Sons, Inc.

#### Pinterest<sup>™</sup> Marketing For Dummies<sup>®</sup>

Published by John Wiley & Sons, Inc. 111 River Street Hoboken, NJ 07030-5774

#### www.wiley.com

Copyright © 2012 by John Wiley & Sons, Inc., Hoboken, New Jersey

Published by John Wiley & Sons, Inc., Hoboken, New Jersey

Published simultaneously in Canada

No part of this publication may be reproduced, stored in a retrieval system or transmitted in any form or by any means, electronic, mechanical, photocopying, recording, scanning or otherwise, except as permitted under Sections 107 or 108 of the 1976 United States Copyright Act, without either the prior written permission of the Publisher, or authorization through payment of the appropriate per-copy fee to the Copyright Clearance Center, 222 Rosewood Drive, Danvers, MA 01923, (978) 750-8400, fax (978) 646-8600. Requests to the Publisher for permission should be addressed to the Permissions Department, John Wiley & Sons, Inc., 111 River Street, Hoboken, NJ 07030, (201) 748-6011, fax (201) 748-6008, or online at <a href="http://www.wiley.com/go/permissions">http://www.wiley.com/go/permissions</a>.

Trademarks: Wiley, the Wiley logo, For Dummies, the Dummies Man logo, A Reference for the Rest of Us!, The Dummies Way, Dummies Daily, The Fun and Easy Way, Dummies.com, Making Everything Easier, and related trade dress are trademarks or registered trademarks of John Wiley & Sons, Inc. and/or its affiliates in the United

States and other countries, and may not be used without written permission. Pinterest is a trademark of Cold Brew Labs, Inc. All other trademarks are the property of their respective owners. John Wiley & Sons, Inc. is not associated with any product or vendor mentioned in this book.

Limit of Liability/Disclaimer of Warranty: The publisher and the author make no representations or warranties with respect to the accuracy or completeness of the contents of this work and specifically disclaim all warranties, including without limitation warranties of fitness for a particular purpose. No warranty may be created or extended by sales or promotional materials. The advice and strategies contained herein may not be suitable for every situation. This work is sold with the understanding that the publisher is not engaged in rendering legal, accounting, or other professional services. If professional assistance is required, the services of a competent professional person should be sought. Neither the publisher nor the author shall be liable for damages arising herefrom. The fact that an organization or Website is referred to in this work as a citation and/or a potential source of further information does not mean that the author or the publisher endorses the information the organization or Website may provide or recommendations it may make. Further, readers should be aware that Internet Websites listed in this work may have changed or disappeared between when this work was written and when it is read.

For general information on our other products and services, please contact our Customer Care Department within the U.S. at 877-762-2974, outside the U.S. at 317-572-3993, or fax 317-572-4002.

For technical support, please visit <a href="https://www.wiley.com/techsupport">www.wiley.com/techsupport</a>.

Wiley publishes in a variety of print and electronic formats and by print-on-demand. Some material included with standard print versions of this book may not be included in e-books or in print-on-demand. If this book refers to media such as a CD or DVD that is not included in the version you purchased, you may download this material at <a href="http://booksupport.wiley.com">http://booksupport.wiley.com</a>. For more information about Wiley products, visit <a href="www.wiley.com">www.wiley.com</a>.

Library of Congress Control Number is available from the publisher

ISBN 978-1-118-38315-5 (pbk); ISBN 978-1-118-38310-0 (ebk); ISBN 978-1-118-38312-4 (ebk); ISBN 978-1-118-38311-7 (ebk)

Manufactured in the United States of America

10 9 8 7 6 5 4 3 2 1

## **About the Author**

**Kelby Carr** is the founder and CEO of Type-A Parent (<a href="www.typeaparent.com">www.typeaparent.com</a>), a social network and online magazine-style blog founded in 2007 for parent bloggers, and Type-A Parent Conference (<a href="www.typeaconference.com">www.typeaconference.com</a>), an annual blogging and social media conference founded in 2009 that attracts major corporations and hundreds of parents who blog. She is a social media and blogger outreach consultant. She is a frequent speaker on new media topics.

She's been coding since 1982, social networking online since 1984, web publishing since 1992, blogging since 2002, and tweeting since 2007. She was an early adopter of Pinterest, and is active there daily with thousands of followers and hundreds of pins.

You can follow her on Twitter at @typeamom (<a href="http://twitter.com/typeamom">http://twitter.com/typeamom</a>), find her on Facebook at <a href="http://facebook.com/kelby">http://facebook.com/kelby</a>, and, of course, follow her personal Pinterest account at <a href="http://pinterest.com/kelby">http://pinterest.com/kelby</a> and her business account at <a href="http://pinterest.com/typeacon">http://pinterest.com/typeacon</a>.

## **Dedication**

This book is dedicated to my husband and three children. They are my world, and I would even give up the Internet for them. Fortunately, they haven't asked me to. Yet.

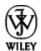

# Author's Acknowledgments

Thank you to Ellen Gerstein for being a great friend and for making this happen, to Amy Fandrei for sealing the deal, to Linda Morris for the great editing, and to Melanie Nelson for having one of the hottest brains I know (and for killer technical editing). I also want to acknowledge the many smart and talented business people, entrepreneurs, public relations people, and marketing gurus I call friends who are a constant source of knowledge and information about this fascinating world of social media.

#### **Publisher's Acknowledgments**

We're proud of this book; please send us your comments at <a href="http://dummies.custhelp.com">http://dummies.custhelp.com</a>. For other comments, please contact our Customer Care Department within the U.S. at 877-762-2974, outside the U.S. at 317-572-3993, or fax 317-572-4002.

Some of the people who helped bring this book to market include the following:

**Acquisitions and Editorial** 

**Project Editor:** Linda Morris

**Acquisitions Editor:** Amy Fandrei

**Copy Editor:** Linda Morris

**Technical Editor:** Melanie Nelson

Editorial Manager: Jodi Jensen

Editorial Assistant: Leslie Saxman

Sr. Editorial Assistant: Cherie Case

**Cover Photo:** © kizikayaphotos/iStockphoto.com

**Cartoons:** Rich Tennant (<u>www.the5thwave.com</u>)

**Composition Services** 

Project Coordinator: Patrick Redmond

Layout and Graphics: Jennifer Creasey, Lavonne

Roberts

Proofreader: Rebecca Denoncour

**Indexer:** Palmer Publishing Services

#### **Publishing and Editorial for Technology Dummies**

**Richard Swadley,** Vice President and Executive Group Publisher

**Andy Cummings,** Vice President and Publisher

Mary Bednarek, Executive Acquisitions Director

Mary C. Corder, Editorial Director

#### **Publishing for Consumer Dummies**

**Kathleen Nebenhaus,** Vice President and Executive Publisher

#### **Composition Services**

**Debbie Stailey, Director of Composition Services** 

# Introduction

Pinterest is an overnight online marketing sensation. The social bookmarking site has quickly risen from obscurity to become the third most popular social network. The site, which is an image-driven virtual pinboard, is now attracting visits and members in the millions. Beyond that, it is driving traffic to websites in droves.

The site's meteoric rise has captured the attention of many businesses, agencies, and brands as they discover the intense impact of going viral on Pinterest. In fact, for some companies, simply a steady, consistent presence on Pinterest has translated into massive amounts of new visitors to their own sites.

Pinterest is still quite new. It launched in 2010 and remains in invitation-only beta status as of this writing. Regardless, the site became a top 10 social media site in December of 2011. By March of 2012, web metrics companies like Experian Hitwise

(<a href="www.experian.com/blogs/hitwise/">www.experian.com/blogs/hitwise/</a>) and comScore (<a href="www.comscore.com">www.comscore.com</a>) declared it to be the third most popular social network behind only Facebook and Twitter.

# **About This Book**

This book serves as an instruction manual on joining Pinterest, as well as a course in etiquette for a business seeking to use Pinterest for marketing. It provides tips on building and nurturing a following and encouraging participation and engagement. It discusses Pinterest campaigns and contests, as well as some important considerations before you launch into marketing campaigns headfirst without considering the implications (some members of Pinterest, for example, find the new rash of "pin it to win it" contests to be highly irritating).

You may even think you can look at how others are using Pinterest to get ideas for your own marketing. The majority of companies on Pinterest, however, are doing it poorly. This book gives you solid advice on how to not only exist on Pinterest but to co-exist, and to not just talk about yourself, but to listen.

I also use a few conventions you should be aware of. Text you should type is in **boldface**. New terms appear in *italic*. Web addresses look like this: <a href="www.pinterest.com">www.pinterest.com</a>. Placeholder text in a web address is in a special font and italic, like this: <a href="www.yourdomain.com">www.yourdomain.com</a>. When you see a web address italicized in this way, you should replace the italic text with information pertinent to your website.

# How This Book Is Organized

Chapters 1-4 teach the basic hows and whys of Pinterest for marketing. Find out why you need a Pinterest presence, why so many companies are jumping on Pinterest, and what the ROI (return on investment) is. You also learn how to discover your Pinterest personality to best showcase your business. These chapters also cover the important topics of copyright and other legal issues.

Learn some key considerations as you set up your account and all the basic instructions to get registered and get a profile up and running. Understand Pinterest etiquette and lingo, and find people to follow on Pinterest. In these chapters, you also create your first boards and pins. Boards are collections of pins under a subject or topic set by you, and pins are images you pin to a board.

There is so much more to Pinterest marketing than just joining and throwing up some boards. In Chapters 5-7, you'll learn about getting active on Pinterest, including finding time to use the social network during a busy day. Get tips on finding great images to pin and repin and interacting with likes and comments. You will also find tips on growing a following among your customers and clients using both online and offline tools.

In these chapters, learn not only how to use Pinterest but also how to encourage other members to engage with you: to repin, to like, and comment. Also get tips on reporting bad behavior and being a polite and well-liked member of the Pinterest community.

If you're reading this book, you want more than a presence on Pinterest. You want some spectacular results. Chapters 8-10 cover creating your own content that is pin-worthy as well as easy for others to share on Pinterest. Find out how to optimize images on your own site or blog to be pinnable and how to build Pinterest traffic with content on your own site. You will also learn some tricks to find out which of your content, products, and web pages other members have shared on Pinterest.

Discover how to go viral on Pinterest and the keys to successful marketing campaigns on Pinterest.

Chapter 11 delves into ways to measure the results of your Pinterest efforts, including tracking metrics and examining your site's analytics to determine traffic, sales, or other goals you set for your Pinterest marketing. You also learn how Pinterest impacts your own site's search engine optimization (SEO) and how to identify your best brand enthusiasts through your site's statistics.

In Chapter 12, discover ten pins that went viral.

# **Foolish Assumptions**

If you're reading this book, I am assuming you have some basic understanding of social media. Although it isn't necessary, it is helpful if you are already using Facebook and Twitter to promote your business or organization. An understanding of basic marketing concepts isn't necessary either, but it certainly will be helpful.

You will, however, need to have a basic understanding of using the Internet. The instructions in this book are step by step for getting set up and using Pinterest, but I can't cover here basic instruction on how to use your computer, the Internet, or your mobile device (if you will use Pinterest on mobile).

For certain instructions in Chapters 9-10, I assume you either are highly comfortable poking around the backend of your site or blog or you have a webmaster you can send tasks to who is familiar with basic web development and HTML. For Chapter 11, I assume you have basic

analytics set up for your site or blog and a basic familiarity with reading the results and statistics there.

What I do not assume is precisely why you want to read this book. You may be a small business or blog that simply wants to see a nice traffic boost from Pinterest (or even find some inspiration there or socialize). You could be the social media manager for a Fortune 500 company seeking to build a comprehensive Pinterest strategy for your company. In either situation, this book has all the core and crucial information you need to use Pinterest for marketing.

# **Icons Used in This Book**

I use some basic icons throughout this book to help you quickly scan and find useful information and tips.

When you see the Tip icon, you know you're getting a quick tidbit of handy information on using Pinterest.

Some information is important to remember as you use Pinterest, so when you see this Remember icon, be sure to tuck the information away for future reference. Pinterest can be easy to use in mental autopilot mode, so this information is there to help as you navigate the site.

Watch out! As with any social network, you may need to avoid some pitfalls or do a vital task as you participate. Also, because Pinterest is new, I alert you to some need-to-know quirks.

If you love getting a peek at the geek, this icon is for you. Technical Stuff icons alert you when I'm sharing some technical details about Pinterest. If geek just isn't your thing, feel free to skip these — reading them isn't crucial to your understanding and use of Pinterest.

# Where to Go from Here

The simplest route is to read this book in order, from beginning to end, but that certainly isn't mandatory. If you're brand new to Pinterest or will be setting up your account as you read this book, I recommend going in order. If you're already on Pinterest and simply want to understand the marketing potential there, feel free to jump around to the chapters and sections that interest you. After you read this book, keep it handy as you navigate Pinterest and use it as a reference as needed.

If you get stuck, have a question, or need any help, feel free to ask me! Like and interact with the Facebook *Pinterest Marketing For Dummies* page at <a href="http://www.facebook.com/PinterestMarketingForDummies">www.facebook.com/PinterestMarketingForDummies</a>, find me on Twitter at <a href="http://twitter.com/typeamom">http://twitter.com/typeamom</a>, and, of course, please follow me on Pinterest at <a href="http://pinterest.com/kelby">http://pinterest.com/kelby</a>

for my personal profile and <a href="http://pinterest.com/typeacon">http://pinterest.com/typeacon</a> for my business profile.

I also have a Pinterest board, Pinterest For Dummies, where I pin helpful articles and resources on Pinterest at <a href="http://pinterest.com/kelby/pinterest-for-dummies">http://pinterest.com/kelby/pinterest-for-dummies</a>, as well as a Pinterest Marketing For Dummies board, where I pin marketing tip articles and similar content, at <a href="http://pinterest.com/kelby/pinterest-marketing-for-dummies">http://pinterest.com/kelby/pinterest-marketing-for-dummies</a>.

Occasionally, we have updates to our technology books. If this book does have technical updates, they will be posted at <a href="dummies.com/go/pinterest marketingfdupdates">dummies.com/go/pinterest marketingfdupdates</a>.

Please note that some special symbols used in this eBook may not display properly on all eReader devices. If you have trouble determining any symbol, please call Wiley Product Technical Support at 800-762-2974. Outside of the United States, please call 317-572-3993. You can also contact Wiley Product Technical Support at <a href="https://www.wiley.com/techsupport">www.wiley.com/techsupport</a>.

# **Chapter 1**

# Understanding Why You Need a Pinterest Presence

#### In This Chapter

- Knowing the business benefits of Pinterest
- Setting goals for your Pinterest marketing
- Discovering your business's Pinterest personality
- Understanding copyright and other legal issues

Pinterest is a virtual pinboard. Although it is functionally a social bookmarking site much like Digg (<a href="http://digg.com">http://digg.com</a>) and StumbleUpon (<a href="www.stumbleupon.com">www.stumbleupon.com</a>), the experience is much more aesthetic and visual than other sites of this genre. It is, in essence, a virtual version of a pinboard you might hang over your desk.

In this chapter, I cover the benefits that Pinterest can offer your business and urge you to set goals for your Pinterest marketing efforts. I also talk about how you can discover your business's "personality" on Pinterest, and give you some important copyright caveats.

# **Knowing the Business Benefits of Pinterest**

When you share an image on Pinterest, each bookmark is called a *pin*. When you share someone else's pin on Pinterest, it's called a *repin*. You group pins together by topic onto various *boards* or *pinboards* in your profile. Each board mimics a real-life pinboard (see Figure 1-1). You can pin images by directly uploading them, or by pinning images you find online.

Figure 1-1: A sample pinboard, or board, on Pinterest.

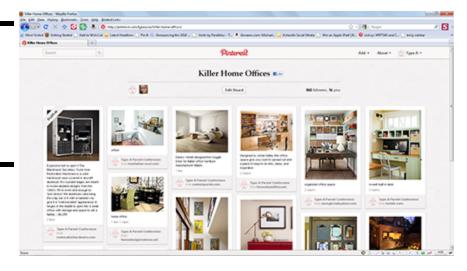

Pinterest is still new enough that it isn't mainstream (yet), so your business doesn't *have* to be on Pinterest like customers might expect to find you on Twitter or Facebook. With Pinterest so quickly catching up with those top two social networking sites, however, those days may be here sooner than you think.

Beyond that, Pinterest is proving wildly effective at building interest and driving referring traffic to business and brand sites. In fact, Pinterest is driving more traffic referrals than Twitter, Google+, LinkedIn, and YouTube, according to statistics in February 2012 from Shareaholic (<a href="www.shareaholic.com">www.shareaholic.com</a>), an online link sharing tool that handles millions of social referrals monthly.

Here are some of the benefits for businesses using Pinterest:

- Shares of your own content and images can drive traffic to your site. When an image is pinned from a website or blog, the image automatically links to the original site where it was pinned.
- Being active on Pinterest provides businesses a chance to tell their story visually, which can be a very engaging method.
- Pinterest is a wonderful platform to showcase your brand's soul and personality. Yes, you can share your products and content, but Pinterest also provides a great chance to show off other interests, to show your fans and potential customers what interests you share, and to allow your brand's personal side to shine.
- ✓ It provides search engine optimization (SEO) benefits. Although Pinterest has recently reduced some of the benefits by including no- follow coding on many links in pins, which means Google ignores the link, boards and pins do perform well in search results.
- ✓ Pinterest is a site for discovery, which means you can be discovered. Although people often use sites like search engines to look for something very specific, the fun of Pinterest is in finding what you never even knew you were looking for. That may sound nonsensical, but it means that your business, service, or product can be discovered, even by those who weren't planning to look for or buy it before they visited Pinterest. There is much